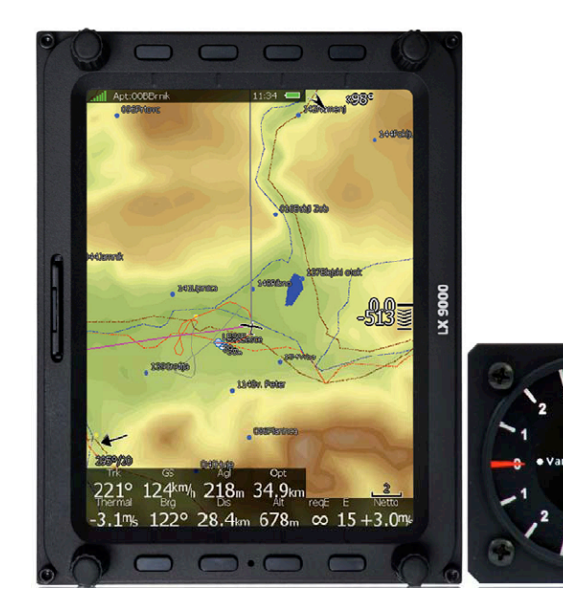

# **Lautstärke einstellen**

Lautstärke wird mit dem Drehknopf oben links eingestellt. Die Soundparameter des Vario können unter Setup, Vario Parameters eingestellt werden.

#### **Umstellen von Meter in Fuss**

Muss nicht umgestellt werden. Unter der Info-Seite wird die Höhe in verschiedenen Einheiten dargestellt. Mit Drehknopf oben rechts anwählen.

Info Datei: Ok/7 Flarm:--/0 08:06:15 - 13.06.06 N46°16.520' - E015°13.444' Höhe: 535m 1755ft Flugfläche: 534m FL018 Höhe Grund: 245m 805ft Tag: 03:06:33 - 18:51:19

# **Flächenbelastung einstellen**

Auf irgendeine Taste drücken, danach auf Taste MC/BAL drücken und nochmals BAL anwählen. Danach kann die Flächenbelastung eingestellt werden. Overload wird berechnet mit folgender Formel

 $Flugzeug + Pilot + Ballast$  $OVERLOAD =$ 

 $Flu$ gzeug + Pilot z.B. Faktor 1.2 heisst 20% mehr Gewicht als leer.

### **Mc-Wert einstellen**

Auf irgendeine Taste drücken, danach auf Taste MC/BAL drücken. Danach kann der MC-Wert verstellt werden. Unten ist auch noch ein Mittelwert über die letzten 4 Aufwinde eingeblendet, welcher durch Drücken übernommen werden kann.

# **Umstellen Sollfahrt-Vario**

Es bieten sich verschiedene Möglichkeiten der Variometer/Sollfahrtumschaltung.

• **Schalter am Steuerknüppelgriff; ist bei den SGL Flugzeugen Standard**

Sollte dies einmal nicht funktionieren, sind die Vario Parameters unter dem Setup Menü zu kontrollieren,

# **Flugseiten (7 Seiten)**

Diese können mit dem Drehschalter oben rechts angewählt werden. Folgende Seiten sind schnell zu erreichen:

- Near Airports
- **Airport**
- Tp (Turnpoint)
- Task
- **Statistik Setup**
- Info

### **QNH und Höhe einstellen**

Die Höhe wird beim Aufstarten abgefragt. QNH ist gekoppelt. Will man dies separat verstellen, ist auf den Knopf QNH unten links zu drücken. Achtung bei Doppelsitzer können diese Einstellungen nur am vorderen Instrument vorgenommen werden.

# **Endanflughöhe einstellen**

Die Sicherheitshöhe wird unter Setup, QNH/Reserve eingestellt.

Angezeigt wird in der Gleitpfadanzeige immer die Reservehöhe über der Sicherheitshöhe. Eingerechnet werden der Wind, Mc-Wert und es wird mit einer Referenzgeschwindigkeit von 100 km/h gerechnet.

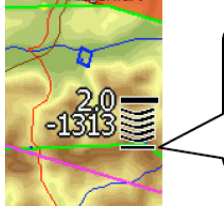

Endanflugsymbol mit Ankunftshöhe. McCready-Einstellung und Ablagesymbolen

# **Distanz zum Ziel**

Die Distanzen werden automatisch vom GPS-Logger übernommen in den NAV-Boxen am unteren Rand angezeigt.

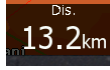

# **Windanzeige**

Die Windanzeige befindet sich oben links im Display und zeigt Richtung und Stärke des aktuellen Windes an.

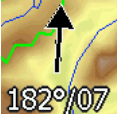

# **Nächster Flugplatz**

Über den Drehknopf oben rechts kommt man in die NEAR-Seite. Mit den Knopf SORT kann nach verschieden Kriterien z.B. Distanz sortiert werden. Mit Drehknopf unten rechts anwählen und Gehe zu drücken. Informationen zum Flugplatz wie Frequenz, Höhe, erhält man wenn man in der APT-Seite den Drehknopf unten rechts betätigt.

# **Profile**

Es können individuelle Profile hinterlegt werden. Diese können via SD-Karte geladen werden. Standard-Profile heisst **SGL-Profile.** Für andere Profile wird keine Garantie übernommen!

Datentransfer erfolgt über die Setup-Seite.